## **Erste Schritte**

#### **Wie kann ich Dateien in einen Ordner hochladen? Wie kann ich Dateien in einen Ordner hochladen?**

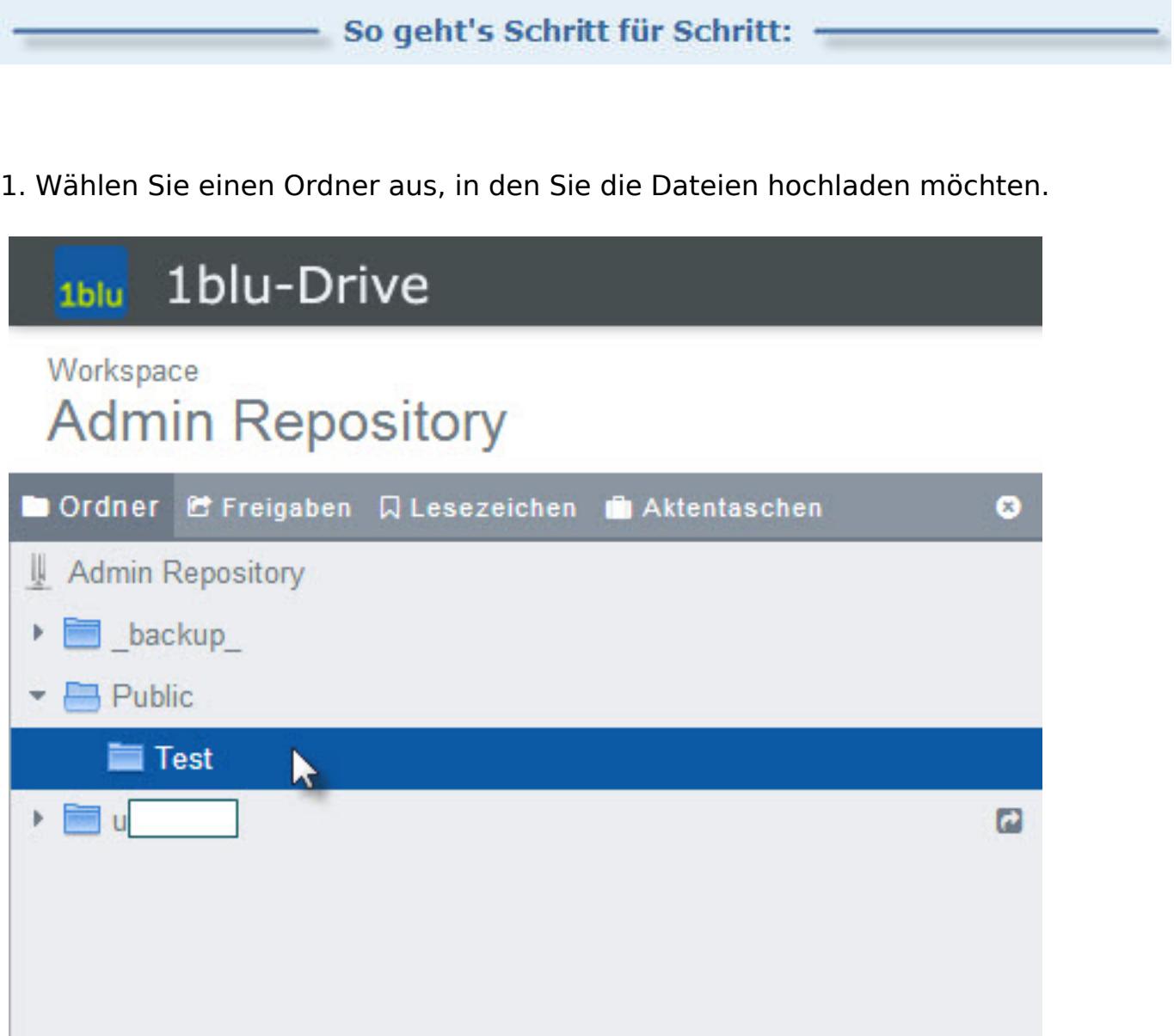

2. Klicken Sie dann auf den Button "Hochladen" und anschließend auf "Von Computer".

## **Erste Schritte**

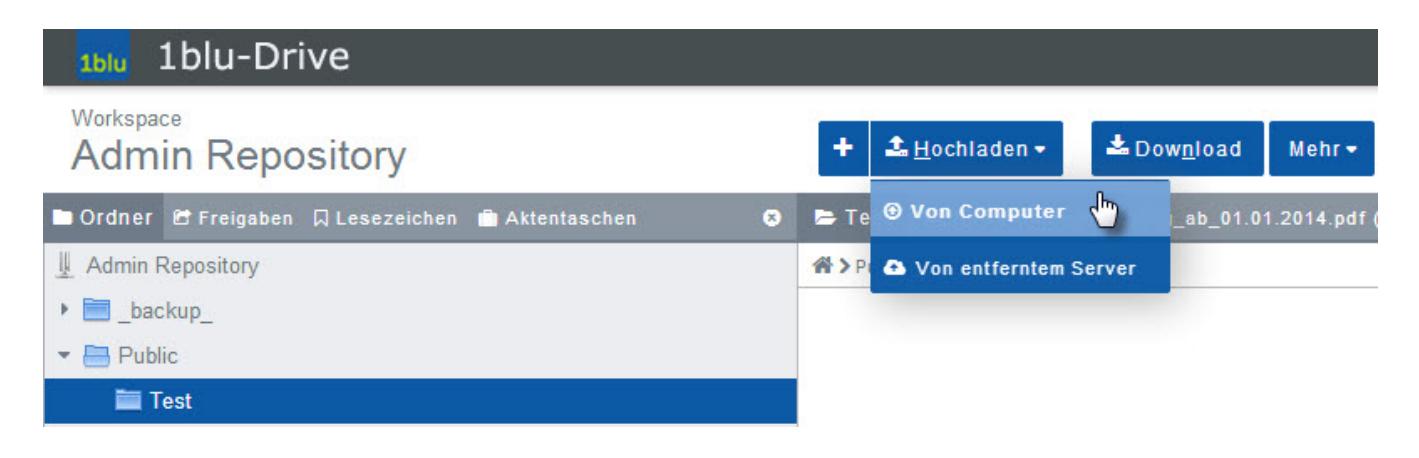

3. Wählen Sie nun die Dateien von Ihrer Festplatte aus, die Sie in den Ordner übertragen möchten, indem Sie auf "PC durchsuchen" klicken.

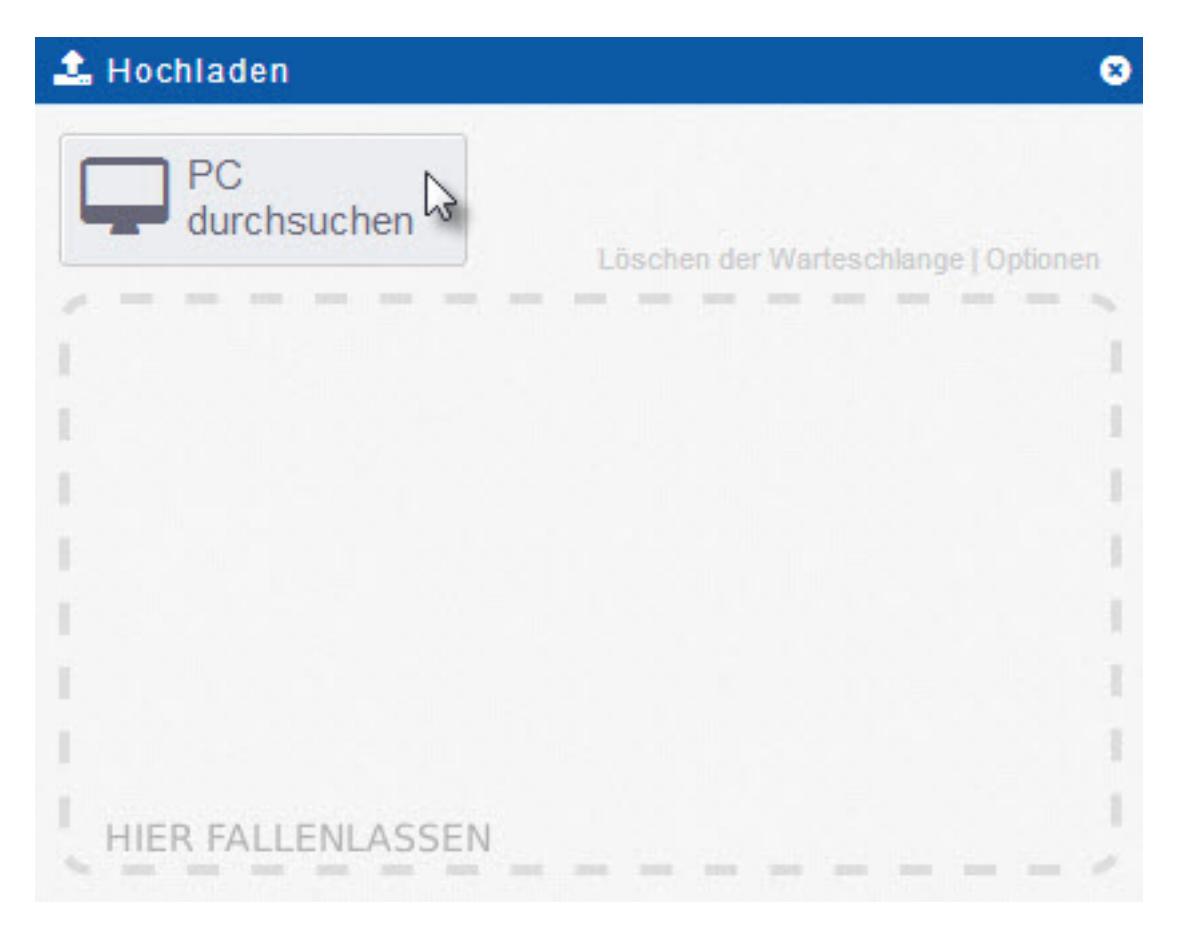

4. Nachdem Sie die Datei(en) ausgewählt haben, werden sie in den von Ihnen zuvor ausgewählten Ordner übertragen.

Seite 2 / 4

**(c) 2020 1blu AG <info@1blu.de> | 2020-04-08 13:08**

[URL: https://faq.1blu.de/content/586/844/de/wie-kann-ich-dateien-in-einen-ordner-hochladen.html](https://faq.1blu.de/content/586/844/de/wie-kann-ich-dateien-in-einen-ordner-hochladen.html)

#### **Erste Schritte**

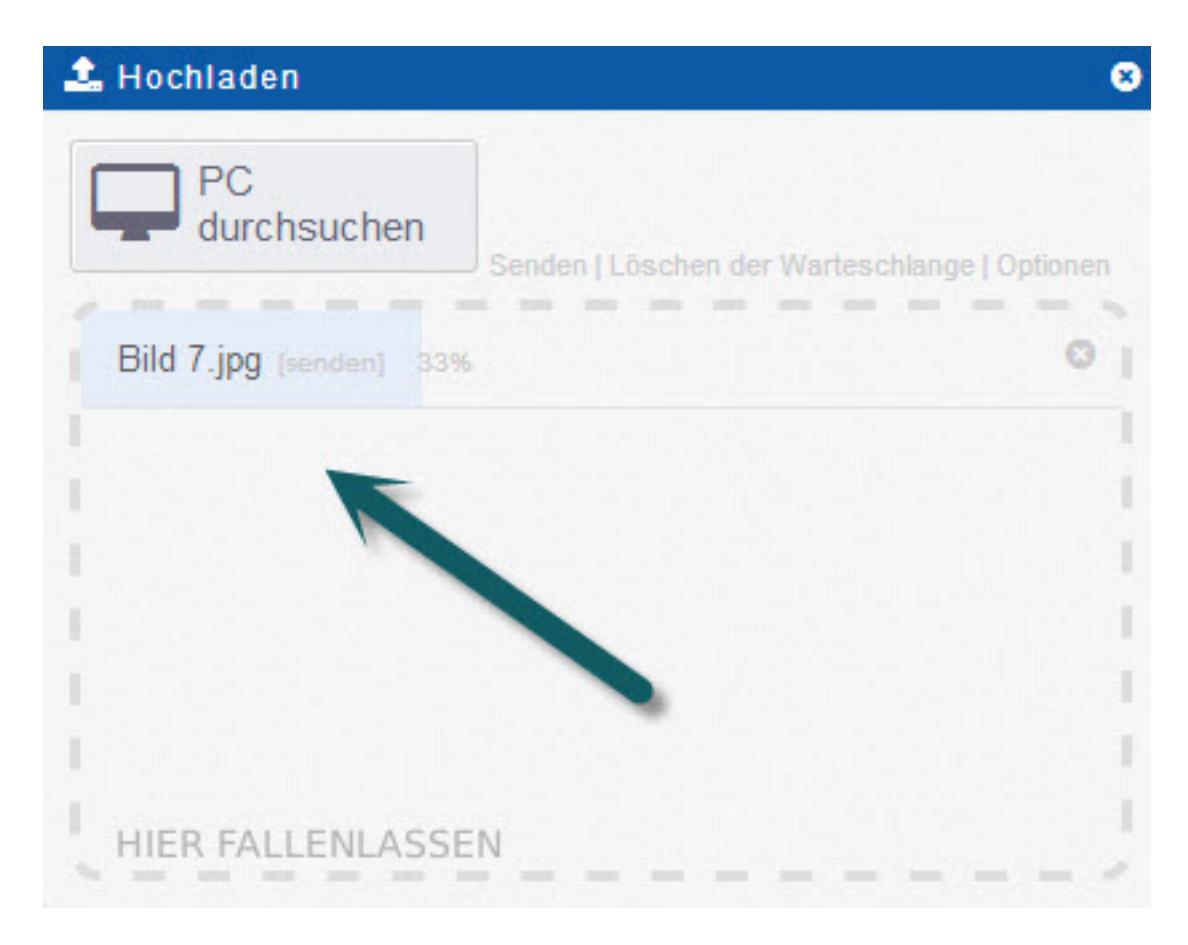

5. Tipp: Mit 1blu-Drive können Sie Dateien auch direkt aus dem Web hochladen ohne Sie vorher auf Ihrem Computer speichern zu müssen. Klicken Sie hierfür auf "Hochladen" und wählen Sie dann "Von entferntem Server" aus.

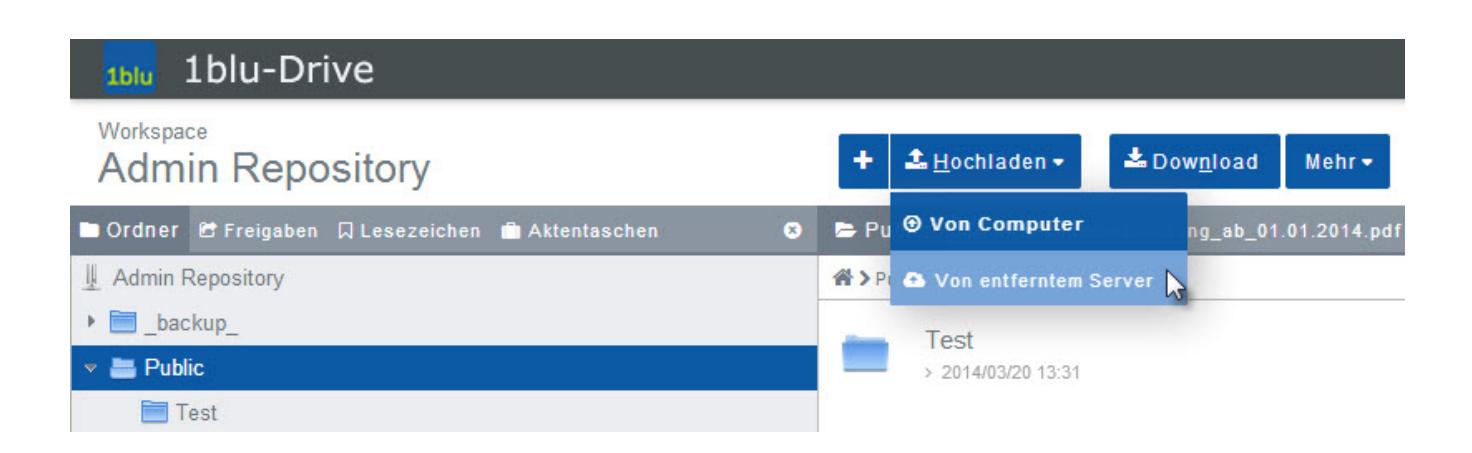

6. Hier geben Sie bitte die entsprechende(n) URL(s) ein.

## **Erste Schritte**

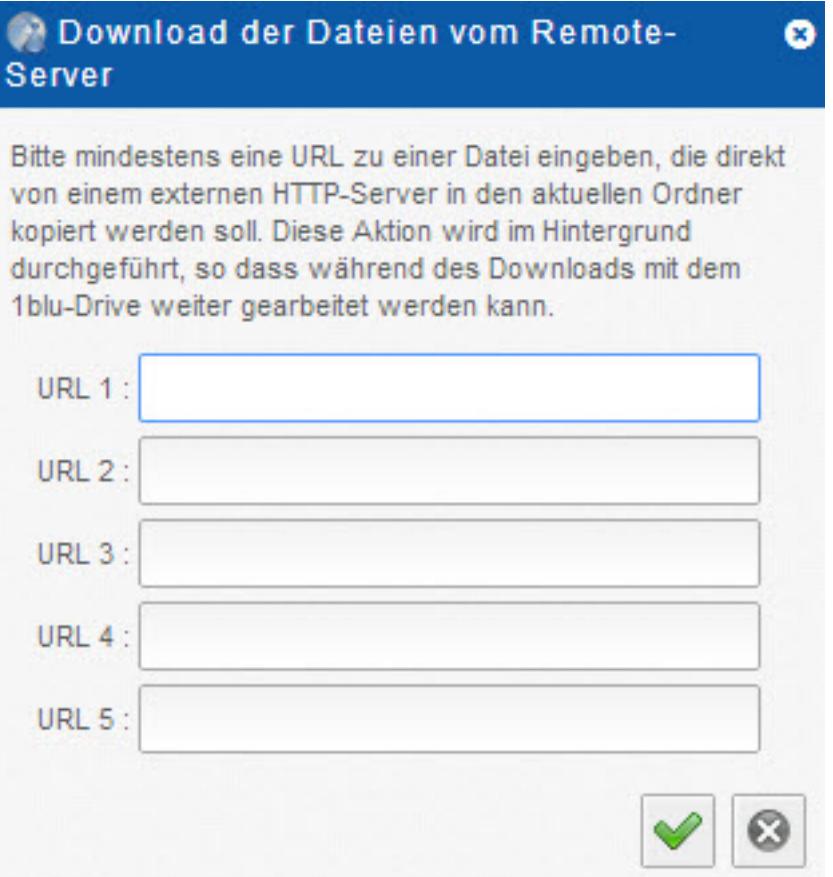

 $\blacksquare$  Natürlich können Sie 1blu-Drive auch als zusätzliches Laufwerk für Ihren Computer implementieren und die Daten entsprechend verschieben. Bitte beachten Sie die entsprechenden FAQ-Artikel.

Eindeutige ID: #1722 Verfasser: 1blu Support-Team Letzte Änderung: 2019-02-05 09:19